راهنماي درخواست كارآموزي ( دانشجو )

مرحله ۱ - بازكردن پيشخوان خدمت و انتخاب كارآموزي

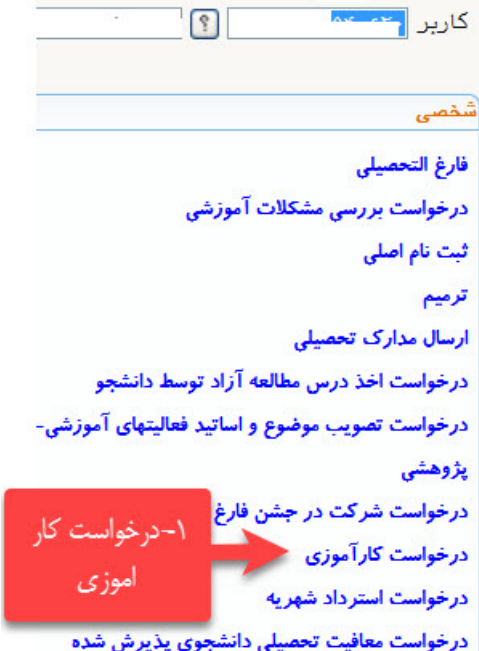

مر حله ۲- ايجاد در خو است جديد

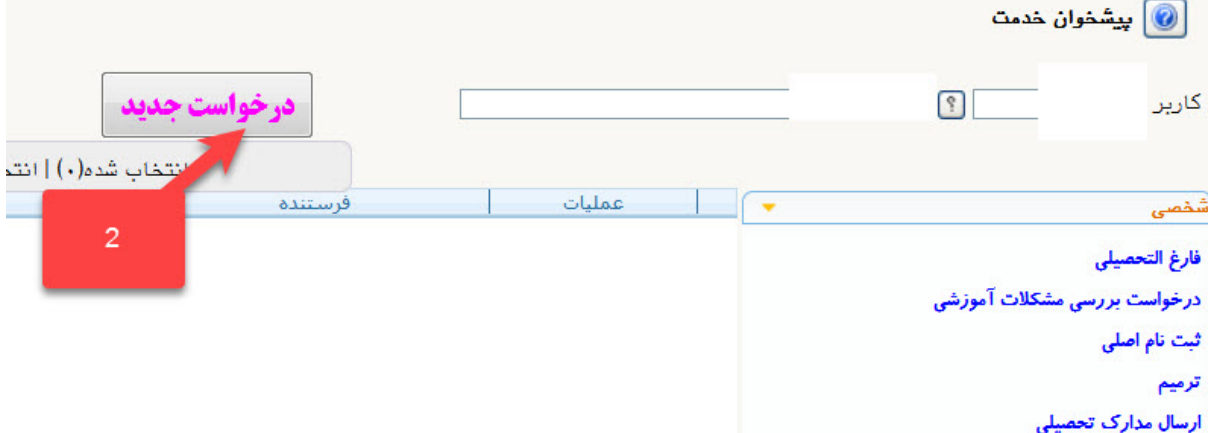

## مرحله -۳ پركردن فرم درخواست

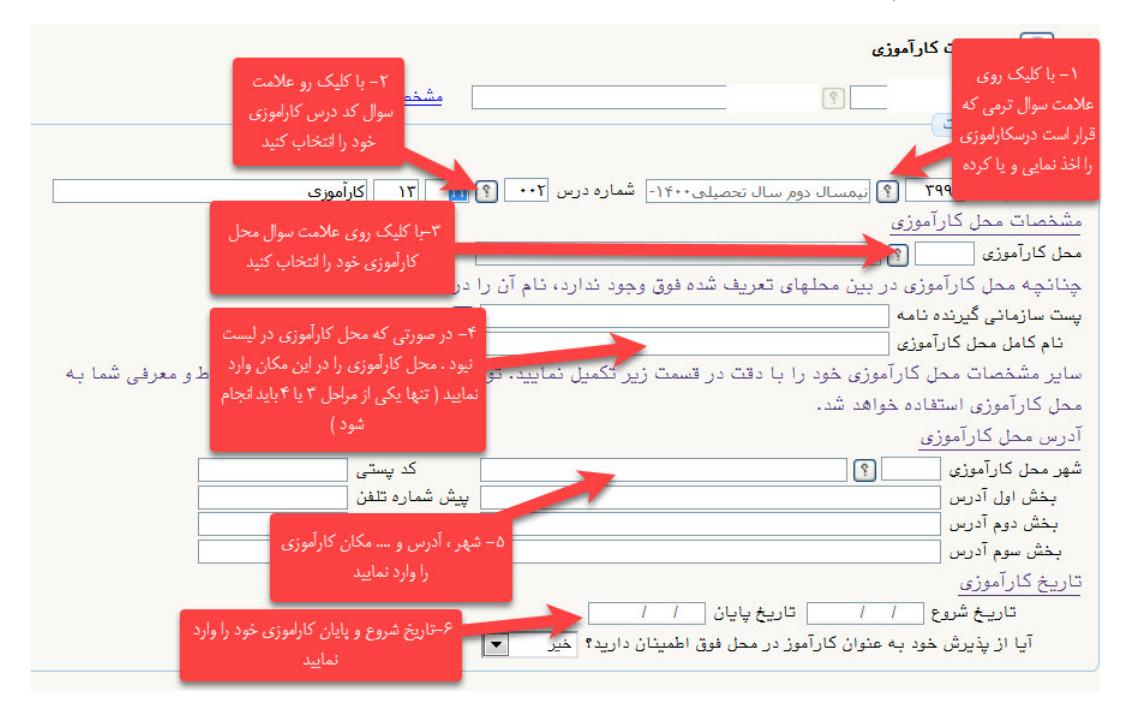

مرحله ۴- ارسال درخواست

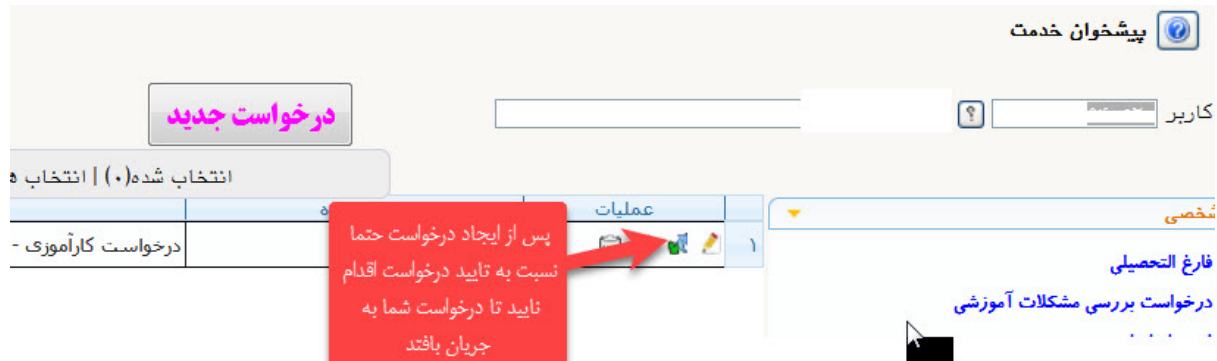

مرحله ۵- پيگيري درخواست تا صدور معرفي نامه

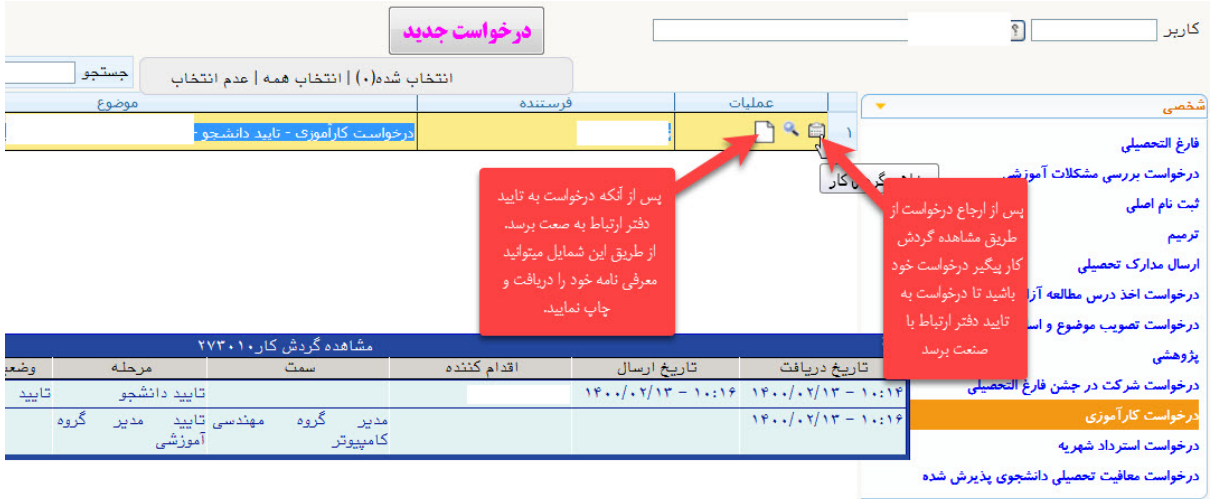

نكته : در هنگام چاپ معرفي نامه براي آنكه سربرگ دانشگاه چاپ گردد در مرورگر مي بايست گزينه back ground graphic تيك خورده باشد. اين گزينه در مرورگرهاي مختلف متفاوت است

Internet explorer

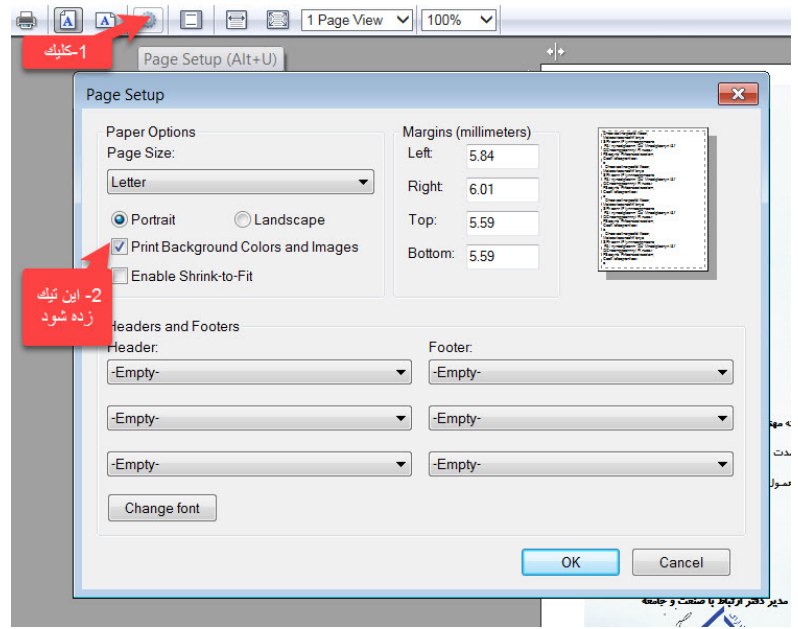

## Chrom

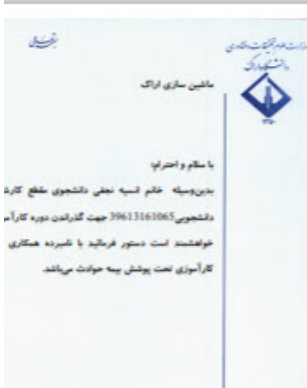

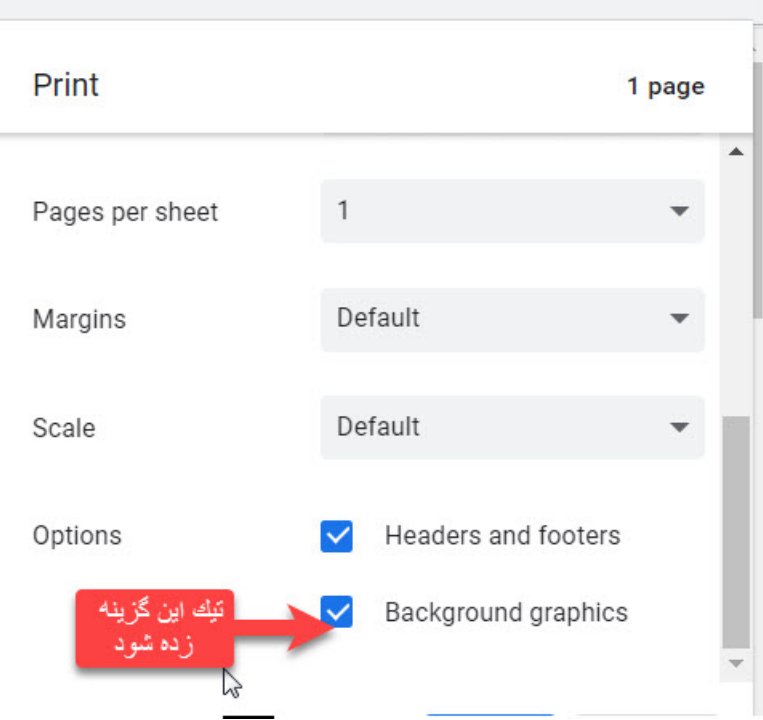